# 学习Python Doc第六天: 输入和输出

张朝龙

#### 目录

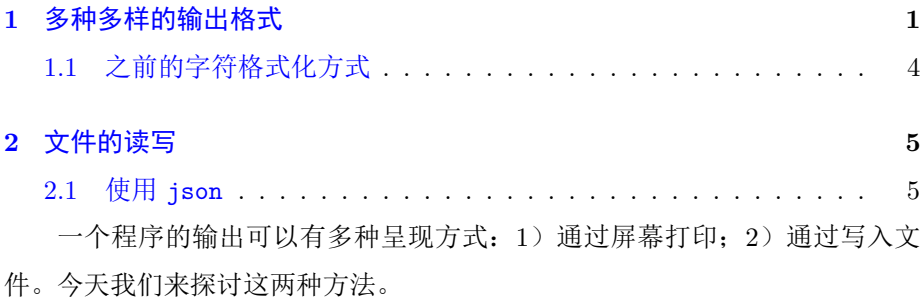

## <span id="page-0-0"></span>1 多种多样的输出格式

像在 C 语言中一样, Python 也提供了样式繁多的输出格式。在 Python 中 你可以自己控制输出格式,可以通过 str.format() 这个方法实现。

在 Python 中有两种方式实现值到字符串的转换: repr() 和 str() 。 repr() 函数生成解释器可读的格式; str() 生成人类可读的格式。(看Python Tutorial的这段文字的时候,有想打人的冲动,写的非常零散。本以为英文文档 应该会好一些,现在对Python的官方手册质量不敢恭维,)直接看代码:

```
In [25]: s = 'hello, world.'
In [26]: str(s)Out [26]:
'hello,uworld.'
In [27]: s
Out [27]:
' hello, \cup world.'
In [28]: str (1/7)
Out [34]:
```
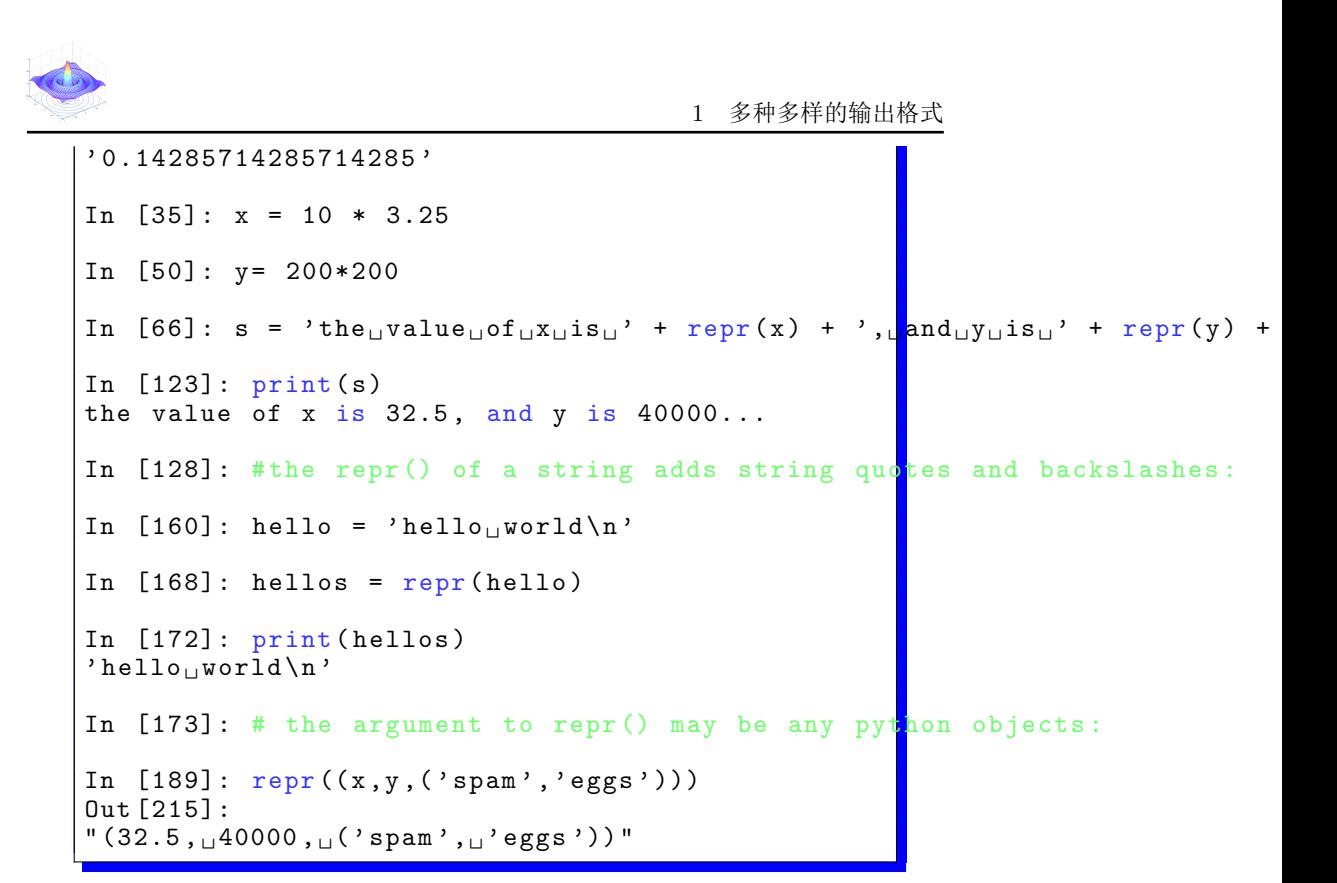

接下来给出两种输出平方表和立方表的方法:

```
for x in range (1, 11):
    print (repr(x).rjust (2), repr (x*x).rjust (3), end = '\cup')
    print(repr(x*x*x).rjust(4))
```
输出为:

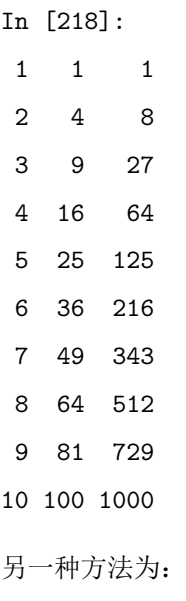

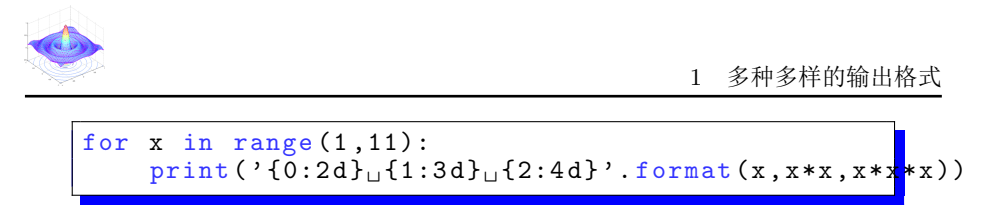

输出同上一种方法。

注意:在第一种方法中,每一列后都有一个空格,这个空格是 print() 自动 加上去的, print() 总是在它的参数中加空格。第一种方法演示了字符对象的 str.rjust() 方法。 str.rjust() 实现了右对齐。举一反三,存在 str.ljust 和 str.center(). 还有另外一个方法 str.zfill() 这个方法在一串数值前面 填零。看代码:

```
In [220]: '12'. zfill (6)Out [233]:
' 000012 '
In [234]: ' abc '. zfill (6)
Out [241]:
' 000 abc '
In [242]: '-abc'. zfill(6)Out [262]:
' -00 abc'In [263]: ' -45'. zfill (6)Out [283]:
' -00045'
```
可以看出 str.zfill 把 . 之前的字符当做有符号数值字符。

基本的 str.format() 使用方法是:

>>> print('We are the {} who say "{}!"'.format('knights', 'Ni')) We are the knights who say "Ni!"

使用大括号代表待输入的参数,输入参数通过 .format 提供。可以通过在 大括号中填入数字指定 .format 后的字符串填入的位置。

```
In [284]: print('0)<sub>11</sub>and<sub>11</sub>\{1\}'.format ('spam','egg'))
spam and egg
In [302]: print('1]<sub>\sqcup</sub>and\sqcup{0}'.format('spam','egg<sup>{</sup>))
egg and spam
In [303]: print(' {2}_{\sqcup}and_{\sqcup}{0}''.format('spam','egg'))
-- --- --- ---- --- --- ---- --- --- --- ---- --- --- --- ---- --- --- --- ---- --- --- --- ---- -
IndexError Traceback (most recent call last
\langleipython-input-303-f5413a9d7179> in \langlemodule>()
---> 1 print ('2)<sub>u</sub>and<sub>u</sub>\{0\}'. format ('spam','egg'))
IndexError: tuple index out of range
```
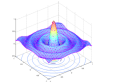

1 多种多样的输出格式

可以看到也有数组越界问题存在。

可以在 print() 中使用关键字。比如:

```
In [304]: \text{print('This} {food} is {{ adjestive}. '.for nat (food='spam', adjecti
-- --- --- ---- --- --- ---- --- --- --- ---- --- --- --- ---- --- --- --- ---- --- --- --- ---- -
KeyError Traceback (most recent call last)
\langleipython-input-389-9f9f624a721c> in \langle module>()
----> 1 print ('This<sub>u</sub>{food}<sub>u</sub>is<sub>u</sub>{adjestive}.'.format (food='spam',adjective
KeyError : ' adjestive '
In [390]: \text{print('This} \text{if} \text{ood} \text{y} \text{is} \text{if} \text{adjective} .'.for nat (food='spam', adjecti
This spam is absolutely horrible.
```
注意关键词的对应。也可以组合以上两种方法:

In [396]:  $\text{print('The}_\text{ustoryuofu{0}, {1}, andu{other}'.format('Bill', 'Manfr$ The story of Bill, Manfred, and Georg

通过 : 来指定显示格式。

```
In [472]: print('pi<sub>u</sub>is<sub>u</sub>{0:.3f}''.format(math pip))pi is 3.142
```
在 : 之后跟上一个整数可以指定最小的显示宽度,这在美化表格显示方面非常 有用。

```
table = {'Sjoerd': 4127,'Jack':4098,'Dcab':7678}
```
for name,phone in table.items():

```
print('\{0:10\} ==> \{1:10d\}'.format(name,phone))
```
输出为:

In [560]:

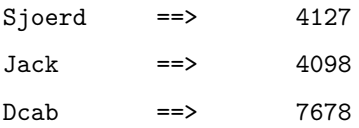

## <span id="page-3-0"></span>1.1 之前的字符格式化方式

%字符在较老的Python版本中用来做字符串格式化,其格式化过程与 sprintf() 函数差不多。

In [565]: print('pi is %5.3f' % math.pi) pi is 3.142

<span id="page-4-2"></span>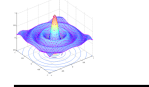

# <span id="page-4-0"></span>2 文件的读写

open() 返回一个文件对象, 最经常的实用方式是 open(filename,mode) 第一个参数是文件名字,第二个是文件的读写模式可选的选项有:

- 1. r 只读
- 2. w 只写, 同名文件会被覆盖。
- 3. a 打开文件,写在文件最后边。
- 笴笮 r+ 读写。

默认情况下 mode 参数的值是 r 。

通常,文件是作为文本进行编辑的,也就是说有指定的文本编码格式。 b 是二进制编码。如果没有指定编码格式则文本的编码格式依操作系统平台而 定。

文件的常用方法有:

- 1. f.read() 读出文件内容。
- 2. f.readline() 读出文件的一行。
- 3. f.write(string) 向文件中写入。
- 4. f.seek(5) 找到文件的第6行。
- 笵笮 f.close() 关闭文件。

### <span id="page-4-1"></span>2.1 使用 json

字符串可以很容易的读写,数值就麻烦了点儿。因为 read() 函数只返回 字符串。如果读出 '123' 还需要使用 int() 来返回真实的数值。碰上复杂的数 据类型,操作就更麻烦了。

万幸, Python 使用 JSON (JavaScript Object Notation) 来作为数据保存 格式, JSON 是一种广为使用的数据交换格式。。 Pvthon有处理 JSON 的标准库 json 。这个库可以方便的层次化保存数据, 把这些数据保存成字符串(这个过 程叫做 serializing ); 也可以方便的把这些字符创变回数值(这个过程叫做 deserializing).

关于 JSON 的介绍就到这里, 以后用到了再来补充。